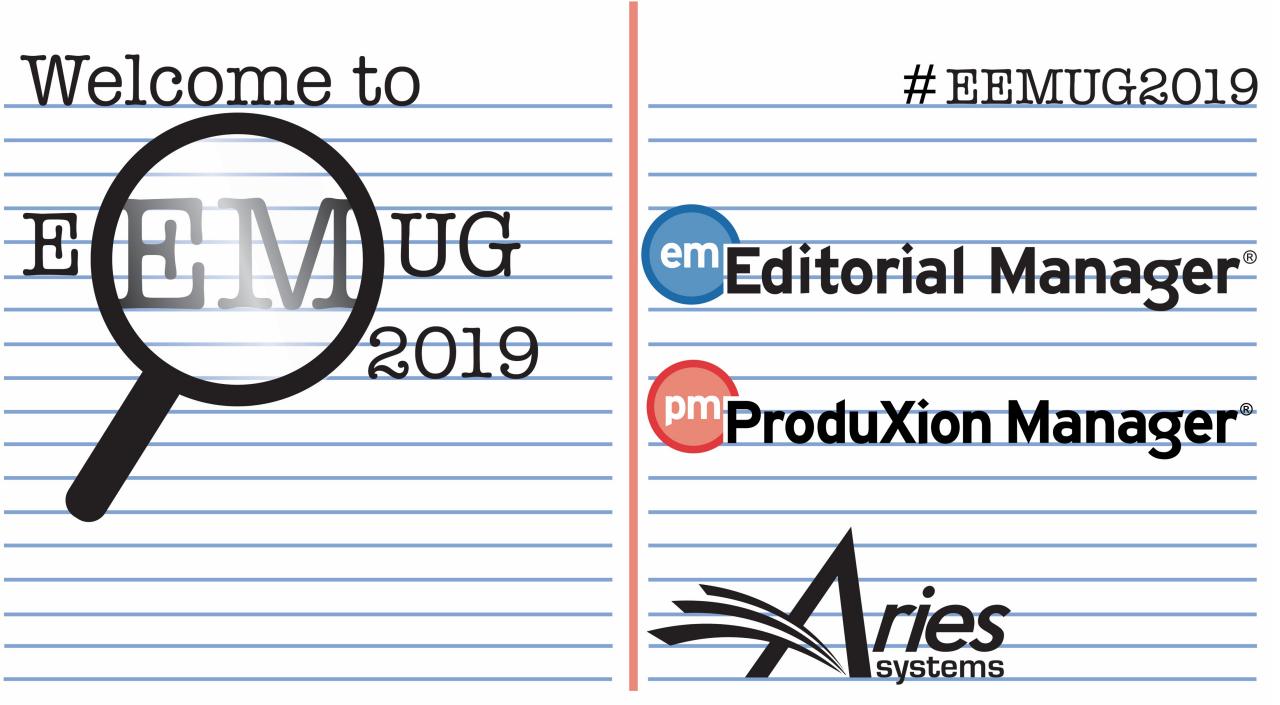

# People Record Management

Melanie S Cotterell Client Services Manager mcotterell@ariessys.com

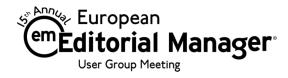

## Contents

Detailed People Notes

Passiveaggressive notes.com

- People Flags 🙁 🙁 🙁 🙄 🙄 🙄 🙄 🙄 🙄
- Other Identifiers: Devoluted Scopus
  - People URL's
  - Privacy Policy Acknowledgement
  - ORCID (& other ID's)
- Extend Additional People Details (APD's) Functionality

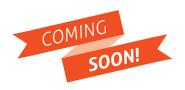

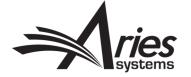

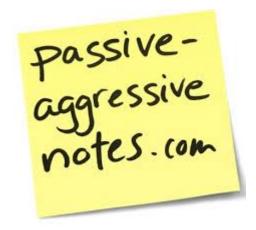

# **Detailed People Notes**

Currently in EM

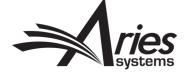

## **Detailed People Notes - Highlights**

- In EM since version 12.1
- Authorised Editors can enter notes about an individual
- Captures historical record of each note entered, who entered it, when it was entered, et cetera
- Notes can be shared across publications in a portallinked (IJRS) journal group
- Individual entries deleted are permanently deleted (across all sites in a portal-linked group)

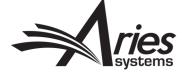

## Can be entered on Proxy Registration

|                                                             | User Information                                               | Open Special Character                                                                                                    | Palette    |                                                   |
|-------------------------------------------------------------|----------------------------------------------------------------|----------------------------------------------------------------------------------------------------|------------|---------------------------------------------------|
| Proxy<br>Registration                                       | Reviewer Role<br>Default Login Role: Reviewer                  | Reviewer                                                                                                    |            |                                                   |
| Please enter key<br>information about the<br>person you are | Personal Information                                           |                                                                                                    |            | [                                                 |
| registering.                                                | Title                                                          | (Mr., Mrs., Dr.,                                                                                                    | etc.)      | Detailed People No                                |
|                                                             | First Name *                                                   | Georgia                                                                                                    |            | Detailed reopie in                                |
|                                                             | Middle Name                                                    |                                                                                                    |            | Add New Note: 0                                   |
|                                                             | Last Name *                                                    | Alabama                                                                                                    |            | Add New Note:                                     |
|                                                             | Degree                                                         | (Ph.D., M.D., Jr                                                                                                    | Ir., etc.) |                                                   |
|                                                             | E-mail Address *                                               | galabama@hotmail.com                                                                                                    |            |                                                   |
|                                                             |                                                                | joe@thejournal.com;joe@yahoo.com)<br>Entering a second e-mail address from a different e-r<br>provider decreases the chance that SPAM filters will tr                                                   |            |                                                   |
|                                                             | Country *                                                      |                                                                                                    | rap        |                                                   |
|                                                             | Country * Detailed People Notes                                | Entering a second e-mail address from a different e-<br>provider decreases the chance that SPAM filters will tr<br>e-mails sent to you from online systems. <u>Read More</u>                            | rap<br>bo  | Character Count: 0 /<br>Filter By: All Publicatio |
|                                                             |                                                                | Entering a second e-mail address from a different e-<br>provider decreases the chance that SPAM filters will tr<br>e-mails sent to you from online systems. <u>Read More</u>                            | rap<br>bo  |                                                   |
|                                                             | Detailed People Notes                                          | Entering a second e-mail address from a different e-<br>provider decreases the chance that SPAM filters will tr<br>e-mails sent to you from online systems. <u>Read More</u>                            | rap<br>bo  | Filter By: All Publication<br>Publication Opera   |
|                                                             | Detailed People Notes                                          | Entering a second e-mail address from a different e-<br>provider decreases the chance that SPAM filters will tr<br>e-mails sent to you from online systems. <u>Read More</u>                            | rap<br>    | Filter By: All Publication<br>Publication Opera   |
|                                                             | Detailed People Notes<br>Add New Note: 1                       | Entering a second e-mail address from a different e-<br>provider decreases the chance that SPAM filters will tr<br>e-mails sent to you from online systems. <u>Read More</u><br>Please choose a country | rap<br>    | Filter By: All Publication                        |
|                                                             | Detailed People Notes Add New Note:  Character Count: 0 / 4000 | Entering a second e-mail address from a different e-<br>provider decreases the chance that SPAM filters will tr<br>e-mails sent to you from online systems. <u>Read More</u><br>Please choose a country | rap<br>    | Filter By: All Publication<br>Publication Opera   |

| \dd New Note: 0            |      |                |
|----------------------------|------|----------------|
|                            |      |                |
|                            |      |                |
|                            | <br> |                |
| Character Count: 0 / 4000  |      | Submit Note    |
| -                          |      |                |
| ilter By: All Publications |      | View/Print All |

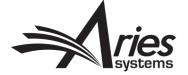

## Displayed on Search People – Update Information page

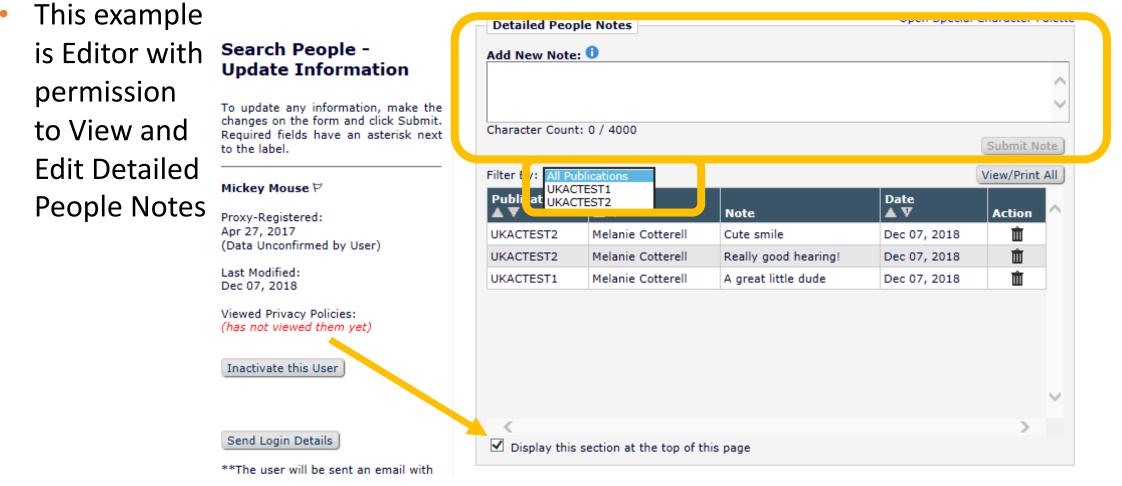

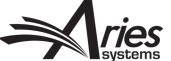

## Displayed on Search People – Update Information page

 This example is Editor with permission to View only

| Twink E. W                     | ote                                                                                  | Date<br>▲ ▼            |
|--------------------------------|--------------------------------------------------------------------------------------|------------------------|
|                                |                                                                                      |                        |
| Jonesey, fo<br>PhD             | hat do you think about making Ginger our prime contact<br>or our new project?        | Aug 19 2014<br>03:02PM |
| Mary Gi<br>Jones, PhD          | inger is usually very fast at reviewing for us                                       | Aug 18 2014<br>12:12PM |
| Twink E. He<br>Jonesey,<br>PhD | e's currently on about 5 boards                                                      | Aug 9 2014<br>03:06PM  |
| •                              | e's was out for a year when he had that skiing accident. He as able to review (more) | Aug 03 2014<br>03:07PM |
| Display this                   | s section at the top of this page                                                    |                        |
| People Notes                   | 5                                                                                    |                        |
| A cool cat.                    | Dependable. Reliable. Got nine lives. K                                              | Knows his              |
| local wildl                    | .ife                                                                                 |                        |

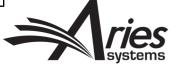

## View/Print All Detailed People Notes

|              | People Notes                |                                                                                                 |                               |           |          |     |                  |                                |                                                                                                    |          |
|--------------|-----------------------------|-------------------------------------------------------------------------------------------------|-------------------------------|-----------|----------|-----|------------------|--------------------------------|----------------------------------------------------------------------------------------------------|----------|
| Add New N    | lote: 🛡                     |                                                                                                 |                               |           | $\hat{}$ |     |                  |                                | Detailed People Notes<br>Luciano Vincenzo Lipari, None                                                                                                    |          |
| Character Co | ount: 0 / 4000              |                                                                                                 |                               | Submit N  | Note     |     |                  |                                |                                                                                                    |          |
|              | ll Publications             |                                                                                                 |                               | View/Prin | t All    |     |                  |                                | Close                                                                                                    |          |
|              | EMO122<br>EMO141            | Note                                                                                            | Date<br>▲ V                   | Action    | ~        |     |                  |                                | Prin                                                                                                    | nt All ) |
| DEMO122      | Mary François<br>Smith, PhD | Proin tincidunt, eros at luctus<br>maximus, ex ante dignissim diam,<br>sit amet bibendum (more) | Nov 11 2015<br>10:43:59:147AM | Ŵ         |          |     | lication<br>0122 | Mary                           | Note         Date           Proin tincidunt, eros at luctus maximus, ex ante dignissim diam, sit amet bibendum neque dui vitae nunc. Nulla eleifend consequat tincidunt. Sed porta finibus erat, ac         Nov 11 2015                                                                                                    |          |
| DEMO122      | Mary François<br>Smith, PhD | Etiam sit amet urna est. Sed et<br>lectus est. Pellentesque ac neque<br>bibendum neque (more)   | Nov 11 2015<br>10:43:46:760AM | Ŵ         |          |     |                  |                                | ultrices metus vestibulum a. Suspendisse rutrum massa sit amet ligula maximus,<br>eu sollicitudin elit suscipit. Nulla ultricies vulputate auctor. Donec odio tortor,<br>aliquet nec nunc quis, blandit commodo tortor. Sed faucibus ornare nisi, sed<br>euismod lectus. Donec fringilla metus venenatis augue placerat viverra. In sit amet                                                                                                    |          |
| DEMO122      | Mary François<br>Smith, PhD | Maecenas magna elit, suscipit quis<br>mi at, varius dapibus urna. Etiam<br>volutpat (more)      | Nov 11 2015<br>10:43:38:430AM | Ŵ         |          |     |                  |                                | Arcu a lacus auctor pellentesque sed vitae velit.<br>Nullam libero lorem, aliquet a urna et, porta semper magna. Morbi sollicitudin,                                                                                                    |          |
| DEMO122      | Mary François<br>Smith, PhD | Nullam libero lorem, aliquet a urna<br>et, porta semper magna. Morbi<br>sollicitudin, (more)    | Nov 11 2015<br>10:43:20:197AM | Ŵ         | ~        |     |                  |                                | dolor et convallis egestas, turpis dui iaculis ligula, mattis vulputate velit ex quis<br>erat. Nulla facilisi. Aliquam venenatis, lorem in posuere fringilla, massa dui facilisis<br>leo, id consequat urna lectus eu quam. Morbi faucibus mi leo, non hendrerit odio<br>eleifend interdum. Phasellus auctor placerat elementum. Donec vitae urna eu diam                                                                                                    |          |
| C Display    | this section at th          | e top of this page                                                                              |                               | >         |          |     |                  |                                | consectetur efficitur. Mauris a laoreet velit. Proin sit amet scelerisque lorem,<br>consectetur imperdiet libero. Donec eu diam nulla. Pellentesque rhoncus convallis<br>est, ac vehicula diam consectetur sed. Aliquam accumsan elit odio. Sed a leo<br>pharetra, posuere libero et, laoreet eros. Ut eleifend, eros quis dapibus fringilla,<br>risus risus egestas eros, et sollicitudin massa dui quis mauris.                                                                                                    |          |
|              |                             |                                                                                                 |                               |           |          | DEM | 0122             | Mary<br>François<br>Smith, PhD | Etiam sit amet urna est. Sed et lectus est. Pellentesque ac neque bibendum neque<br>efficitur vulputate eget id dolor. Fusce mattis porta felis, at tincidunt nulla lacinia<br>eget. Etiam eu enim libero. Fusce congue metus sit amet viverra vehicula.<br>Vestibulum dolor dui, sagittis nec feugiat et, gravida vitae sapien. Morbi mattis<br>metus quis elementum suscipit. Aenean a lectus in erat pharetra convallis eu at<br>libero. Etiam volutpat turpis justo, quis porttitor felis elementum vitae. Quisque<br>porttitor pharetra, egestas leo eget, consectetur felis. Proin id placerat nisl.<br>Pellentesque sit amet egestas ex. |          |

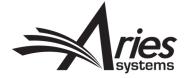

#### **Displayed on People Information Page**

|                                               |                                                                                                    | Summary Statistics Detailed Statistics                                                                                                    |                                                                                            |                        |
|-----------------------------------------------|----------------------------------------------------------------------------------------------------|----------------------------------------------------------------------------------------------------|--------------------------------------------------------------------------------------------|------------------------|
|                                               |                                                                                                    | Cancel Save and Close                                                                                                    |                                                                                            | _                      |
| General                                       | Information                                                                                                    | Open Special Chara                                                                                                    | acter Palette                                                                              |                        |
|                                               | nt Address:<br>Address)                                                                                                    | UNITED STATES<br>jswatski@ariessc.com                                                                                                    |                                                                                            |                        |
| Secondar                                      | ry Information:                                                                                                    |                                                                                                    |                                                                                            |                        |
| People U                                      | RLs:                                                                                                    | None                                                                                                    |                                                                                            |                        |
| Unavailat                                     | ole Dates:                                                                                                    | None                                                                                                    |                                                                                            |                        |
| Role:                                         |                                                                                                    | Author, Reviewer                                                                                                    |                                                                                            |                        |
|                                               |                                                                                                    |                                                                                                    |                                                                                            |                        |
| Character                                     | Count: 0 / 4000                                                                                                    |                                                                                                    |                                                                                            | Submit N               |
|                                               | Count: 0 / 4000                                                                                                    |                                                                                                    |                                                                                            | Submit N<br>View/Print |
| Filter By:                                    |                                                                                                    | Note                                                                                                    | Date<br>▲ ▼                                                                                |                        |
| Filter By:<br>Publicat                        | All Publications                                                                                                    | Note<br>Ginger has changed institutions.                                                                                                    |                                                                                            | View/Print             |
| Filter By:<br>Publicat<br>IERS                | All Publications  Coperator Twink E. Jonesey,                                                                                                    | Ginger has changed institutions.                                                                                                    | ▲ V<br>Sep 1 2014                                                                          | View/Print<br>Actio    |
| Filter By:<br>Publicat<br>JERS<br>ASC         | All Publications  Comparison Comparison Comp | Ginger has changed institutions.                                                                                                    | Sep 1 2014<br>03:07PM<br>Aug 18 2014                                                       | View/Print             |
| Filter By:<br>Publicat<br>JERS<br>ASC<br>JERS | All Publications        ion     Operator       Twink E.     Jonesey,       PhD     Mary Jones,       Twink E.     Jonesey,       PhD     Twink E.       Jonesey,     PhD                                                                                                    | Ginger has changed institutions.<br>He is up for election to at least 2 more boards.                                                                                                    | Sep 1 2014           03:07PM           Aug 18 2014           12:07PM           Aug 17 2014 | View/Print<br>Actio    |
| Filter By:<br>Publicat                        | All Publications  Constraints Image: All Publications Image: All Publications  | Ginger has changed institutions.<br>He is up for election to at least 2 more boards.<br>Ginger is on about 6 boards that I know of.<br>Do you have any idea how busy Ginger is currently? I had heard that he was<br>going (more) | Sep 1 2014<br>03:07PM<br>Aug 18 2014<br>12:07PM<br>Aug 17 2014<br>03:06PM<br>Aug 16 2014   | View/Print<br>Actio    |

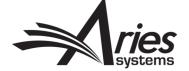

## Searchable – Reviewer Search

|                                                       |                       | Manuscript D  | etails P | Regi | ster and Select Ne | w Review  | er                       |   |    |   |      |
|-------------------------------------------------------|-----------------------|---------------|----------|------|--------------------|-----------|--------------------------|---|----|---|------|
|                                                       | Change Search Type    |               |          |      |                    |           |                          |   |    |   |      |
|                                                       | Search My Publication | Search for Re | viewers  |      | ✓ from             | All Revie | wers - Go                | ) |    |   |      |
| rch for Reviewe                                       | re                    |               |          |      |                    |           |                          |   |    |   |      |
| ren for Reviewe                                       | Help with Searching   |               |          |      |                    |           | Insert Special Character |   |    |   |      |
|                                                       | help with ocarcining  |               |          |      |                    |           |                          |   |    |   |      |
| Criterion                                             |                       |               | Is/Is r  |      | Selector           |           | Value                    |   |    |   | Dem  |
| <ul> <li>Last Name</li> <li>Last Name</li> </ul>      |                       | •             | is       | Ψ.   | Begins With        | <b>.</b>  |                          |   | OR |   | Remo |
| <ul> <li>First Name</li> <li>E-mail Addres</li> </ul> |                       |               | is       | -    | Begins With        | -         |                          |   | OR | - | Remo |
| Position                                              | CC                    |               | is       | -    | Begins With        | -         |                          |   | OR | - | Remo |
| Department<br>Institution                             |                       |               |          |      |                    |           |                          |   |    |   | _    |
| <ul> <li>City</li> </ul>                              |                       |               | is       | Ψ.   | Begins With        | -         |                          |   | OR | - | Remo |
| <ul> <li>State</li> <li>Country</li> </ul>            |                       |               | is       | -    | Begins With        | -         |                          |   | OR | - | Remo |
| People Notes Detailed Peop                            | le Notes              |               |          |      |                    |           |                          |   |    |   | Der  |
| People Flag N                                         | ame 📐                 |               | is       | Ψ.   | Begins With        | Ψ.        |                          |   | ,  |   | Remo |
| Personal Class<br>Personal Keyv                       |                       |               |          |      |                    |           | Add                      |   |    |   |      |
| Secondary La                                          |                       |               |          |      |                    |           |                          |   |    |   |      |

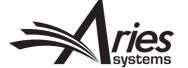

## Displayed in Reviewer Search Results

- Displayed in results for all Reviewer search modes
- Detailed People
   Notes are read-only
   for all Editors in
   Reviewer Search
   mode
- Collapsed by default

| elect<br>nv. |          | Alt.  | Prop.      | Reviewer<br>Name     |                   | Board<br>Member | Classifications | Reviewer Statistics<br>(Agreed Invitations) |     | Invitation Statistics       |              |
|--------------|----------|-------|------------|----------------------|-------------------|-----------------|-----------------|---------------------------------------------|-----|-----------------------------|--------------|
| ]            |          |       |            | Mickey Mouse ア (Revi | ewer)             | No              |                 | Reviews in Progress:                        | 0   | Date Last Invited:          | Dec 07, 2018 |
|              |          |       |            |                      |                   |                 |                 | Completed Reviews:                          | 0   | Portal Wide:                | -            |
|              |          |       |            |                      |                   |                 |                 | Un-assigned After Agreeing:                 | 0   | Outstanding Invitations:    | 1            |
|              |          |       |            |                      |                   |                 |                 | Terminated After Agreeing:                  | 0   | Agreed:                     | 0            |
|              |          |       |            |                      |                   |                 |                 | Last Review Agreed:                         | -   | Declined:                   | 0            |
|              |          |       |            |                      |                   |                 |                 | Portal Wide:                                | -   | Un-invited Before Agreeing: | 0            |
|              |          |       |            |                      |                   |                 |                 | Last Review Completed:                      | -   | Terminated:                 | 0            |
|              |          |       |            |                      |                   |                 |                 | Portal Wide:                                | -   | Total Invitations:          | 1            |
|              |          |       |            |                      |                   |                 |                 | Last Review Declined:                       | -   |                             |              |
|              |          |       |            |                      |                   |                 |                 | Portal Wide:                                | -   |                             |              |
|              |          |       |            |                      |                   |                 |                 | Avg Days Outstanding:                       | 0   |                             |              |
|              |          |       |            |                      |                   |                 |                 | Manuscript Rating:                          | 0   |                             |              |
|              |          |       |            |                      |                   |                 |                 | Avg Review Rating:                          | 0.0 |                             |              |
|              | Filter E |       | ople Notes |                      | Operator          |                 |                 | Note                                        |     | Date<br>▲ V                 | View/Print   |
|              | UKACT    | TEST1 |            |                      | Melanie Cotterell |                 |                 | Great sense of humour                       |     | Dec 07, 2018                |              |
|              | UKACT    |       |            |                      | Melanie Cotterell |                 |                 | Cute smile                                  |     | Dec 07, 2018                |              |
|              | UKACT    |       |            |                      | Melanie Cotterell |                 |                 | Really good hearing!                        |     | Dec 07, 2018                |              |
|              | UKACT    | TEST1 |            |                      | Melanie Cotterell |                 |                 | A great little dude                         |     | Dec 07, 2018                |              |
|              |          |       |            |                      |                   |                 |                 |                                             |     |                             |              |

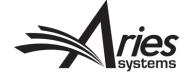

#### Searchable – Search People and Search for Authors

|                                           |             | Search People                    |                                       |                      |                 |                          |                          |             |        |
|-------------------------------------------|-------------|----------------------------------|---------------------------------------|----------------------|-----------------|--------------------------|--------------------------|-------------|--------|
|                                           | Choose th   | e criterion for selecting People | e Records.                            |                      |                 |                          |                          |             |        |
| Help with Se                              | earching    | Insert Special Character         | Register New User                     |                      |                 |                          |                          |             |        |
| Criterion                                 | Selector    | Value                            | User Role                             |                      |                 |                          |                          |             |        |
| Last Name                                 | Begins With |                                  | ALL                                   |                      |                 |                          |                          |             |        |
| Institution                               | Begins With |                                  |                                       | END -                | are - Man       | uccrint UKA              | CTEST1-D-18-0000         | 4           |        |
| State                                     |             |                                  | "Ice te                               | a isn't a real thing | g and cot       | fee always               | smells better than i     | it tastes." |        |
| Country<br>E-mail Address                 |             | Clear Search                     |                                       |                      |                 | -<br>Register and Invite |                          |             |        |
| Phone Number<br>Personal Classifications  |             |                                  |                                       |                      | iscript Details | Register and Invite      |                          |             |        |
| Personal Keywords<br>People Notes         |             | Editor Main Menu                 |                                       | Help with Searching  |                 |                          | Insert Special Character | r           |        |
| Detailed People Notes<br>People Flag Name |             |                                  | ( Criterion                           |                      | Is/Is not       | Selector                 | Value                    | )           |        |
| Registration Date<br>Proxy Registration   |             |                                  | First Name                            |                      | is 🔻            | Begins With              | -                        |             | Remove |
|                                           |             |                                  | Position<br>Department                |                      | is 📼            | Begins With              | -                        |             | Remove |
|                                           |             |                                  | Institution<br>City                   |                      | is 📼            | Begins With              | *                        |             | Remove |
|                                           |             |                                  | State<br>Country<br>E-mail Address    |                      | is 👻            | Begins With              | Ŧ                        | - OR -      | Remove |
|                                           |             |                                  | People Notes<br>Detailed People Notes |                      | is              | Begins With              | *                        |             | Remove |
|                                           |             |                                  | People Flag Name                      |                      | is              | Begins With              | -                        | ·           | Remove |
|                                           |             |                                  | Add                                   |                      |                 |                          |                          |             |        |
|                                           |             |                                  |                                       |                      |                 |                          |                          |             |        |
|                                           |             |                                  |                                       |                      | C               | ear Search               |                          |             |        |
|                                           |             |                                  | L                                     |                      | L               | Search                   |                          |             |        |

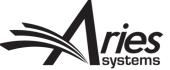

## **Configuration - Editor RoleManager Permissions**

-

- 5 permissions
  - View Detailed People Notes
  - Manage Detailed People Notes
  - View Portal-Shared Detailed People Notes
  - Manage Portal-Shared Detailed People Notes
  - Detailed people Notes (for reviewer searching)

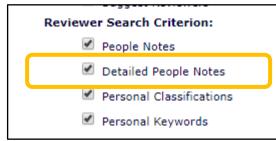

| Viewing and Editing People Data              |                                                                                                |
|----------------------------------------------|------------------------------------------------------------------------------------------------|
| ✓ Search People                              |                                                                                                |
| Send Username and Password                   |                                                                                                |
| Change ORCID iD                              |                                                                                                |
| Change E-mail Address                        |                                                                                                |
| ☑ Change Preferred Method of Contact         |                                                                                                |
| ✓ Change Editor Role Designation to/from :   | ALL EDITOR ROLES<br>Managing Editor<br>Editor In Chief<br>Associate's "Editor"<br>Guest Editor |
| ☑ Inactivate Users                           |                                                                                                |
| ✓ Anonymize Users                            |                                                                                                |
| ✓ Merge Duplicate Users                      |                                                                                                |
| ✓ View People Activity Details               |                                                                                                |
| ☑ View Additional People Details             |                                                                                                |
| Edit Additional People Details               |                                                                                                |
| ☑ View People Notes                          |                                                                                                |
| ✓ Edit People Notes                          |                                                                                                |
| ✓ View Detailed People Notes                 |                                                                                                |
| ☑ Manage Detailed People Notes               |                                                                                                |
| ☑ View Portal-Shared Detailed People Notes   |                                                                                                |
| ☑ Manage Portal-Shared Detailed People Notes |                                                                                                |
| ☑ View People URLs                           |                                                                                                |
| ☑ Edit People URLs                           |                                                                                                |
|                                              |                                                                                                |

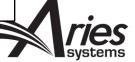

# **Configuration - Share Notes Across Journals**

#### Share People Define People Sharing Group Define Reviewer Sharing Partners Set Inactivation and Merging Policies View Dunlicate E-mail Policies Set Detailed People Notes Sharing Policy Configure Group Notifications

Journals within the same publishing organization can establish copurposes of establishing a single login across all journals in the g Sharing Group page.

Once the sharing relationship(s) is confirmed, journals then have or more of those journals, on the Define Reviewer Sharing Partne Reviewer Data sharing, even if a confirmed people sharing relatio

Journals in the group must then agree on a policy for making use Specifically, journals must determine whether people records made made inactive/merged on all the other journals in the group, or w only. This configuration is performed on the Set Inactivation and

Journals in the group should agree on a policy for allowing duplica edited, as such changes normally propagate throughout the group set in PolicyManager but the checks carried out for duplicate e-ma settings from other publications in the group.

Each journal in the group may choose to share Detailed People Notes to share Detailed People Notes. As a result, a subset of journals in journals in the group can share Detailed People Notes, based on not. This is configured on the Set Detailed People Notes Sharing F

The final configuration step for journal groups is to set up notifica inactive or merged. For journals who decide not to propagate use group, this configuration is performed in ActionManager. For journ merges to all journals in the group, this configuration is performe

AdminManager M

#### Set Detailed People Notes Sharing Policy

To share Detailed People Notes with other journals that have also selected to share Detailed People Notes, click the checkbox for 'Share Detailed People Notes with other journals'. You may select this option at any time. Your journal will synchronize your Detailed People Notes with all the other journals that are sharing notes.

You may deselect this option at any time to stop sharing Detailed People Notes. If you do, your journal will retain all the previously shared Detailed People Notes, but will not share any further changes to Detailed People Notes with other journals from that point on. If you do not wish to retain the notes shared from other journals, you may manually remove them from each user's personal record.

Share Detailed People Notes with other journals

Cancel Submit

Define People Sharing Group Define Reviewer Sharing Partners Set Inactivation and Merging Policies View Duplicate E-mail Policies Configure Group Notifications AdminManager Menu

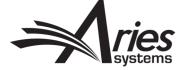

# People Flags ☺ ☺ ☺ ☺ ☺ ☺ ☺ ☺ ☺ ☺ ☺ ☺

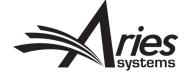

# People Flags

- People Flags are permission controlled in Role Manager<sup>\*</sup>
- Only visible to editor/publisher roles
- Extensive palette of flags shared with Submission Flags<sup>4</sup>
- Customizable description shows on hover
- Displays in various folders
- Criteria in Search People/Invite Reviewer/Invite Author

|                  |      |             |         | Search People                                                      |                   |      |
|------------------|------|-------------|---------|--------------------------------------------------------------------|-------------------|------|
|                  |      | Cho         | ose the | criterion for selecting People Records.                            |                   |      |
| Help with :      | Sear | ching       |         | Preferred Reviewer<br>Always has co-authors<br>Never answers phone | Register New User |      |
| Criterion        |      | Selector    |         | Never missed a deadline<br>Can always be bribed with a free book   | User Role         |      |
| People Flag Name | Ŧ    | Is Equal To | -       | Loves tea                                                          | ALL               | - EN |
| Last Name        | -    | Begins With | -       |                                                                    | _                 | EN   |

View People Flags
 Turn On People Flags
 Turn Off People Flags

Create Customized Submission Flags Create Customized People Flags

| Cotterell ♥ Ice tea isn't a real thing and<br>Coffee always smells better than it<br>tastes.<br>(ESTONIA)<br>Loves tea |
|----------------------------------------------------------------------------------------------------|
|----------------------------------------------------------------------------------------------------|

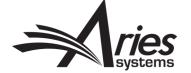

# Other Identifiers

People URL's, Privacy Policy Acknowledgment, ORCID (& other ID's)

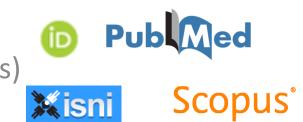

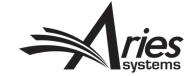

# People URL's

- Permission controlled in Role Manager
- Visible on user record through Search People

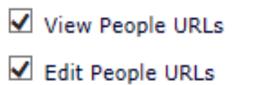

 Example uses: Social media, Faculty/Company webpages, Professional networks et cetera

| https://melanieonlinkedin.com                                              |
|----------------------------------------------------------------------------|
| https://melanieontwitter.com                                               |
| https://melanienotonfacebook.com                                           |
|                                                                            |
| Note: You must enter the complete URL<br>(i.e. http://www.target_site.com) |
|                                                                            |

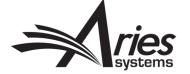

## Privacy Policy Acknowledgement

- Since GDPR came into force in May 2018:
  - We have added a link to your privacy policy/journal overview page to login box
  - All Users logging into EM sites since the change, are required to acknowledge both policies as a required registration question
  - We record the date, time and IP Address in use when the question is answered, this can be seen on User records through Search People
  - Other GDPR related changes can be found by searching for GDPR in Help

Software Copyright © 2018 Aries Systems Corporation. Aries Privacy Policy | Publisher's Data Use Privacy Policy

\* I have read and accept the Publisher's Data Use Privacy Policy and the Aries Privacy blicy.

#### Melanie Cotterell 🗟 🔁 😭

Proxy-Registered: May 15, 2018 (Data Verified by User)

Last Modified: Oct 04, 2018

Viewed Privacy Policies: Aug 03, 2018 IP Address: 10.100.31.21

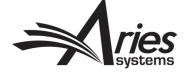

# ORCID & Other Personal ID's

- Can collect ISNI, PubMed Author ID, ResearcherID, Scopus Author ID
  - Configure as Optional/Required Registration field for Users
  - Also shows on Update My Information
  - Text Entry
- ORCID further integration
  - Authentication
  - SSO login
  - Requirement for Submission
  - Reviewer Recognition Contact your Account Coordinator

| ISNI             |                       |        |
|------------------|-----------------------|--------|
| ORCID            | 0000-0001-8555-7964 🔞 | Delete |
| PubMed Author ID |                       |        |
| ResearcherID     |                       |        |
| Scopus Author ID |                       |        |

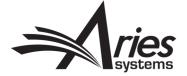

# ORCID & Other Personal ID's

 Configure as Optional/Required Registration field for Users in Policy Manager
 Required Hidden
 System Field

|   |                                                       |  | <br>                                       |
|---|-------------------------------------------------------|--|--------------------------------------------|
| • | Other methods of Registration:                        |  | ISNI                                       |
| , |                                                       |  | ORCID                                      |
|   | Edit Registration Fields                              |  | Require users to Authenticate with ORCID   |
|   | Edit Registration Instructions                        |  | Ask users to Register via ORCID by default |
|   | Create Registration Questions                         |  | PubMed Author ID                           |
|   | Configure Proxy Registration                          |  | ResearcherID                               |
|   | Configure Login Page                                  |  |                                            |
|   | Set Classifications and Keywords Deep Link Expiration |  | Scopus Author ID                           |
|   | Enable Role Switching                                 |  |                                            |
|   | Configure Expedited Reviewer Login                    |  |                                            |

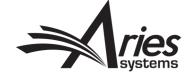

## **ORCID - Authentication & Login**

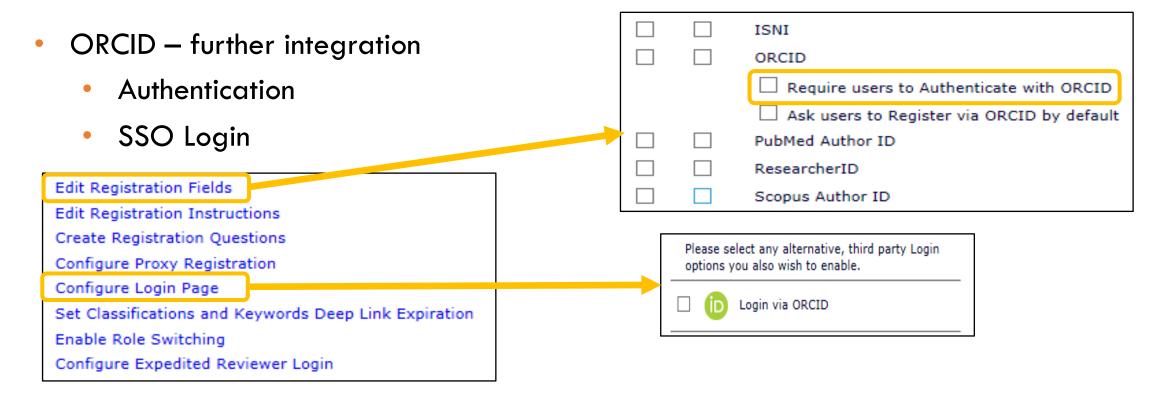

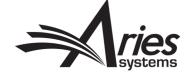

### ORCID – Co-Authors, Submission and Permission

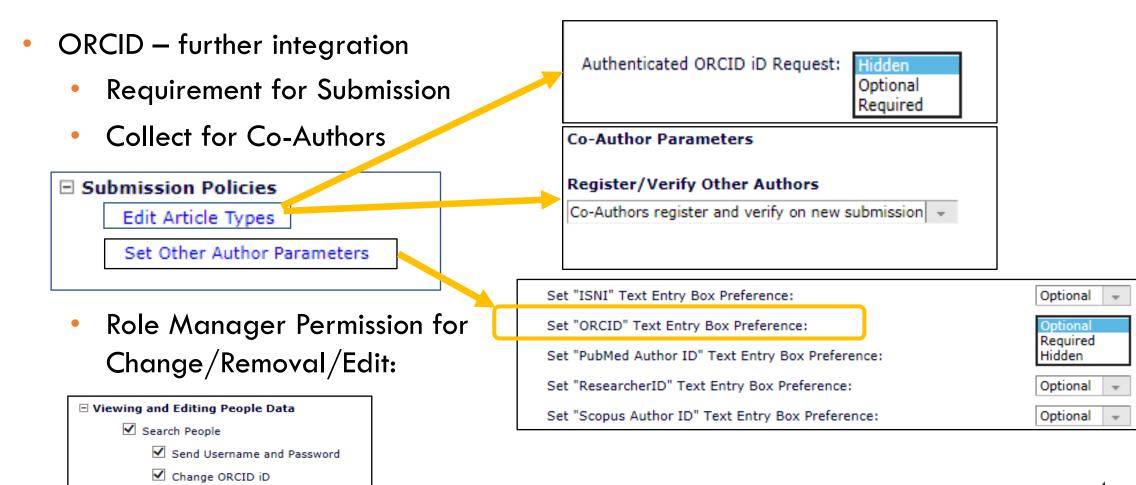

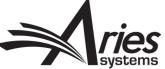

## ORCID – Authenticated ORCID Direct link

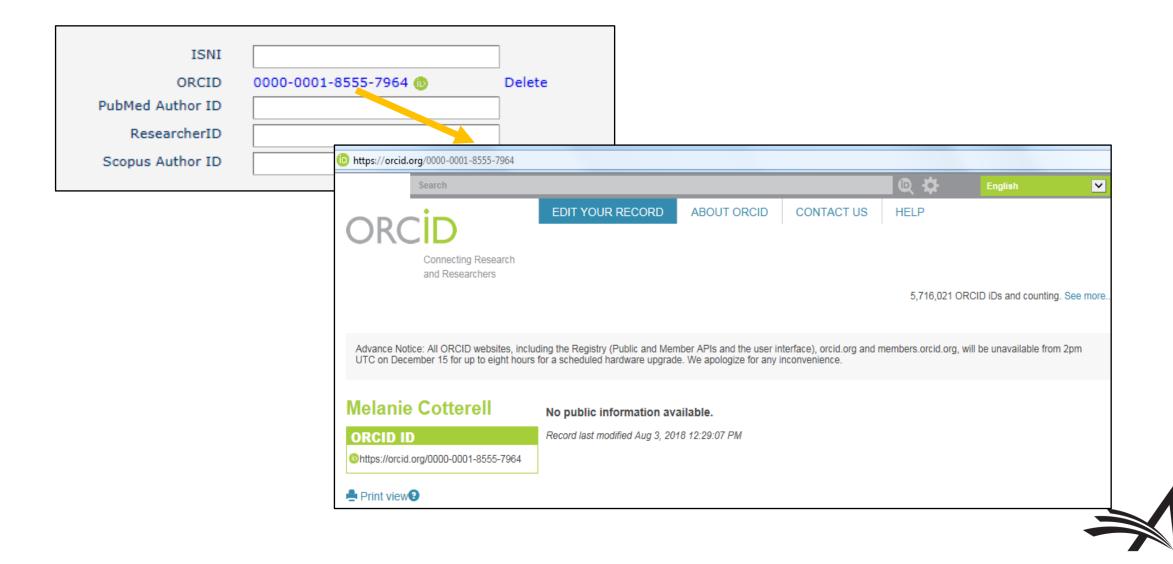

# **Extend Additional People Details** (APD's) Functionality

- Use APD's as Registration Questions
- Conceal APD's from certain Editor roles
- Display APD's on additional pages

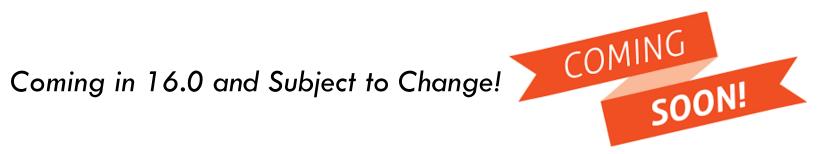

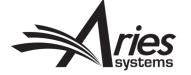

## **Current Functionality: Registration Questions**

- Currently, Registration
   Questions or Statements can
   appear whenever a new user
   registers or when an existing
   user logs into the system.
- Registration
   Question/Statement
   responses are a single
   checkbox, where the user
   either ticks or does not tick
   the box
- For GDPR the user is required to tick the box, but other custom questions may be optional or required

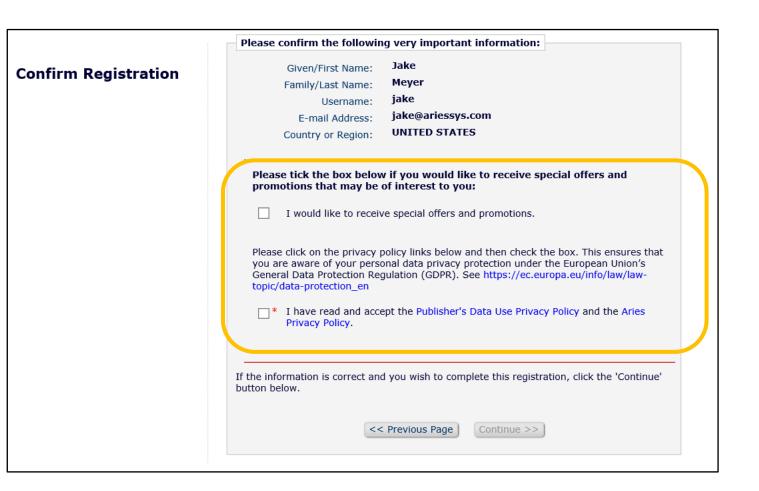

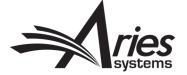

# **Current Functionality: APDs**

- Only available to Editors via Search People – Update Information page
- Limited use because users cannot supply this information themselves

|                                                                              | User Information         | Open Special Character Palette                                                                                                    |
|------------------------------------------------------------------------------|--------------------------|----------------------------------------------------------------------------------------------------|
| Search People -                                                              |                          |                                                                                                    |
| Update Information                                                           |                          | The default login role is the user role that will be used if you<br>strike the enter key when logging in and you have not made a<br>specific selection. |
| To update any information, make the                                          |                          |                                                                                                    |
| changes on the form and click Submit.                                        | Default Login Role:      | Author 👻                                                                                                    |
| Required fields have an asterisk next<br>to the label.                       | Default Login Menu       | Production Menu 👻                                                                                                    |
|                                                                              | Available as a Reviewer? | Yes  No                                                                                                    |
| Ms. Stacey J Lavelle 🖻 💲 🥝 🙋                                                 | Board Member?            | Yes 🔿 No 💿                                                                                                    |
|                                                                              | Forbidden as a Reviewer? | Yes 🔿 No 💿                                                                                                    |
| <del>}</del>                                                                 | Reviewer Role *          | Reviewer                                                                                                    |
| Self-Registered:                                                             | Publisher Role *         | None                                                                                                    |
| Oct 02 2003 01:53PM                                                          | Editorial Role *         |                                                                                                    |
| Last Modified:                                                               |                          | None                                                                                                    |
| Apr 10 2018 10:40AM                                                          | Editor Description       |                                                                                                    |
| Viewed Privacy Policies:                                                     |                          | Activity Details                                                                                                    |
| Mar 23 2018 11:26AM                                                          |                          |                                                                                                    |
| IP Adress: 127.0.0.1                                                         |                          | Additional People Details                                                                                                    |
| Inactivate this User                                                         |                          |                                                                                                    |
|                                                                              | Personal Information     |                                                                                                    |
|                                                                              | Title                    | Ms. X (Mr., Mrs., Dr., etc.)                                                                                                    |
| Send Login Details                                                           | Given/First Name *       | Stacey                                                                                                    |
| terts and the sector and the                                                 | Middle Name *            | ]                                                                                                    |
| **The user will be sent an email with<br>a link to reset their password. The | Family/Last Name *       |                                                                                                    |

| Addition      | nal People Details - Stacey J Lavelle, MD |
|---------------|-------------------------------------------|
|               | Cancel Save and Close                     |
| Hobbies       | Running                                   |
| Birth Date    | 06/13/1990 × (mm/dd/yyyy)                 |
| Reviewer Stat | ts from Legacy System                     |
|               |                                           |
|               | Cancel Save and Close                     |

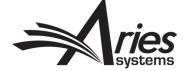

## NEW: Use APDs as Registration Questions!

- Customers want to ask more complex questions during the registration process, and collect more information for new users in general
- This is achieved by enhancing Additional People Details (APD) functionality and integrating it with Custom Registration Questions

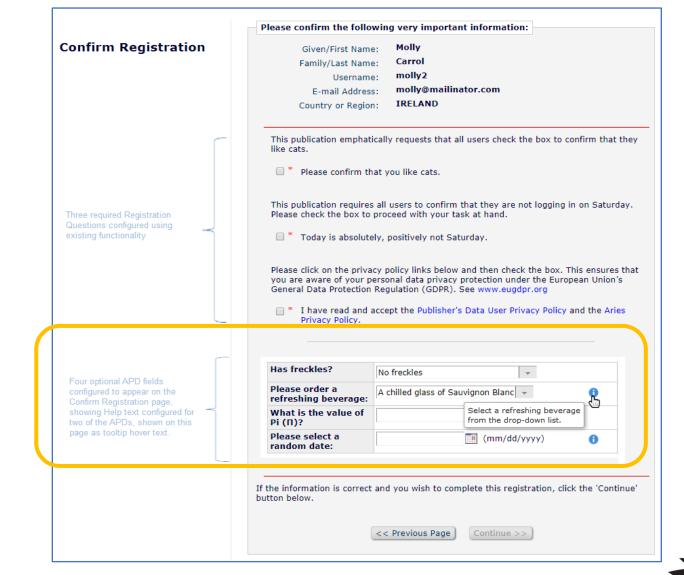

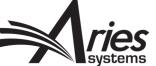

## Displayed on Search People – Update Information

- Shown if configured to display (on Edit Additional People Detail page)
- Response is also editable if configured to be

|                                                                                                    |                                                                 |                                     | Open Special Cha                                   | aracter Palette |
|----------------------------------------------------------------------------------------------------|-----------------------------------------------------------------|-------------------------------------|----------------------------------------------------|-----------------|
| Search People -<br>Update Information<br>To update any information, make the<br>changes on the form and click Submit.<br>Required fields have an asterisk next | User Information                                                |                                     | _                                                  |                 |
| to the label.<br>                                                                                                    | Default Login Menu<br>Available as a Reviewer?<br>Board Member? | Editorial Mer<br>Yes No<br>Yes No   | nu 💌                                               |                 |
| van Zuidewijn 🖻<br>Proxy-Registered:<br>Oct 17, 2017<br>(Data Verified by User)                                                                                | Forbidden as a Reviewer?<br>Reviewer Role *<br>Publisher Role * | Yes No<br>Reviewer -<br>Publisher - |                                                    |                 |
| Last Modified:<br>May 03, 2018                                                                                                    | Editorial Role *<br>Editor Description                          | Editor That (                       | Gets Invited                                       |                 |
| Viewed Privacy Policies:<br>May 03, 2018<br>IP Adress: 10.100.31.2                                                                                             | Has freckles?<br>Likes cats?                                    |                                     | A little cinnamon on the nose                      | 0               |
| Inactivate this User                                                                                                    | Age range?<br>Please order a refreshing b                       | everage:                            | Please select age range   Please select a beverage |                 |
| Send Login Details                                                                                                    | What is the value of Pi (Π)                                     | ?                                   |                                                    | 0               |
| **The user will be sent an email with<br>a link to reset their password. The<br>password will not reset until the user<br>clicks that link.                    | <b>→</b>                                                        | Activity De<br>Additional I         | tails<br>People Details                            |                 |

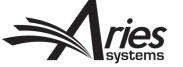

# Also Displayed on Update My Information Page

- Required Registration Questions (e.g. GDPR acknowledgment checkbox) remain uneditable
- Optional APD Registration Questions are shown if configured to display (on Edit Additional People Detail page)
- Response is also editable if configured to be

|                                                         | Select Personal Classifications                   |                               |
|---------------------------------------------------------|---------------------------------------------------|-------------------------------|
| Personal Keyv                                           | vords (None Defined)                              |                               |
|                                                         | Edit Personal Keywords                            |                               |
| Additional Informat                                     | ion                                               |                               |
|                                                         | Unavailable Dates                                 |                               |
| indicates affirmat                                      | ve response                                       |                               |
| ✔ Please confirm t                                      | hat you like cats.                                |                               |
| ✓ I have read and                                       | accept the Publisher's Data User Privacy Policy a | and the Aries Privacy Policy. |
| Please order a                                          | Please select a beverage                          | 0                             |
| refreshing beverage:<br>What is the value of<br>Pi (Π)? |                                                   |                               |
| Please select a<br>random date:                         | 04/03/2018 📑 (mm/dd/yyyy)                         | 0                             |
|                                                         |                                                   |                               |
|                                                         |                                                   |                               |
|                                                         | Cancel Submit                                     |                               |
|                                                         |                                                   |                               |

## **Extended Configuration Options for APDs**

| E                                                                                                    | Edit A                                                                   | dditio                                                                            | onal Peo                                                                                             | ople Detail Field                                                                                                    |   |   | Field D                   | escription:                                                                                                    | Insert Special Character                                                                                                    |                                                    |  |  |
|----------------------------------------------------------------------------------------------------|--------------------------------------------------------------------------|-----------------------------------------------------------------------------------|----------------------------------------------------------------------------------------------------|----------------------------------------------------------------------------------------------------|---|---|---------------------------|----------------------------------------------------------------------------------------------------|----------------------------------------------------------------------------------------------------|----------------------------------------------------|--|--|
|                                                                                                    |                                                                          |                                                                                   | Cancel                                                                                               | Submit                                                                                                    |   |   | Likes o                   |                                                                                                    |                                                                                                    |                                                    |  |  |
| Field Description: Insert Special Character                                                                       |                                                                          |                                                                                   |                                                                                                    |                                                                                                    |   |   | Maximu                    | ım 256 characters                                                                                                    |                                                                                                    |                                                    |  |  |
| Likes cats?<br>Maximum 250                                                                                        |                                                                          | ters                                                                              |                                                                                                    |                                                                                                    |   |   | Field 1                   | Evno: List                                                                                                    | <ul> <li>View/Edit Values for Dron-r</li> </ul>                                                                                        | lown List                                          |  |  |
| Field Type:<br>Display this fi                                                                                    |                                                                          | l Editor ro                                                                       |                                                                                                    | t Values for Drop-down List                                                                                                    |   |   | Options                   |                                                                                                    |                                                                                                    |                                                    |  |  |
| Display this field to all Editor roles                                                                            |                                                                          |                                                                                   |                                                                                                    |                                                                                                    |   |   | may want a<br>Transmittal | field to be displayed or<br>Form. If a field is Edital                                                                                                    | ess the field on a particular so<br>the Additional People Details<br>ble, users with appropriate Ro<br>If the 'Required' box is checke | page, but not on the<br>leManager permission       |  |  |
| may want a f<br>Transmittal F<br>can change tl                                                                    | field to b<br>Form. If a<br>the value                                    | e displaye<br>a field is E<br>on the pa                                           | ed on the Addi<br>ditable, users<br>age. If the 'Re                                                  | eld on a particular screen. For example, you<br>tional People Details page, but not on the<br>with appropriate RoleManager permission<br>quired' box is checked for the Transmittal                                                                                                    |   |   | Form, a val               | ue must be filled in befo<br>entered, a 'Help' link o                                                                                                    | re the submission can be rele<br>r icon is displayed on the appr                                                                       | ased to production. If                             |  |  |
| Help Text is e                                                                                                    | entered,                                                                 | a 'Help' lii                                                                      | nk or icon is o                                                                                      | bmission can be released to production. If<br>lisplayed on the appropriate page.                                                                                                    | - |   | Dago                      | Hido Editable P                                                                                                    | aquirod Ho                                                                                                    | In Taxt                                            |  |  |
| Page<br>Additional<br>People<br>Details                                                                           | Hide                                                                     | Editable                                                                          | Required                                                                                             | Help Text                                                                                                    |   |   | Ac<br>Pe                  |                                                                                                    | ct the pages related to a user's own                                                                                                   |                                                    |  |  |
| Search<br>People -<br>Additional<br>Information                                                                   |                                                                          | ۲                                                                                 | N/A                                                                                                  |                                                                                                    |   |   | De                        | registration (as with Re<br>users to enter a respon                                                                                                    | be configured for Optional or Requi<br>gistration Questions) or be Hidden.<br>se the first time they log in after the                  | 'Enforced at Login' requires<br>e field was added. |  |  |
| People<br>Activity<br>Details                                                                                     | Activity 🔲 N/A N/A                                                       |                                                                                   |                                                                                                    |                                                                                                    |   | - | Se<br>Pe<br>Ac            | Responses to Additional People Detail Fields on the Update My Information pa<br>be configured as Hidden, Editable, or Not Editable. These settings affect only<br>people record owner's view. Editors cannot ever see Additional People Details<br>another user's Update My Information page in proxy mode. |                                                                                                    |                                                    |  |  |
| Transmittal<br>Form                                                                                               |                                                                          |                                                                                   |                                                                                                    |                                                                                                    |   |   | In                        | another user's Update                                                                                                    | Options                                                                                                    | Help Text                                          |  |  |
| Additional P<br>responses :<br>at Login' re<br>was added.<br>Information<br>settings aff<br>Additional P<br>mode. | People D<br>at regist<br>equires u<br>d. Respor<br>n page m<br>fect only | etail Field<br>tration (as<br>isers to en<br>nses to Ad<br>nay be con<br>the peop | ds can be cor<br>s with Regist<br>enter a respond<br>dditional Peo<br>nfigured as H<br>ole record ow | ed to a user's own people record.<br>Ifigured for Optional or Required<br>ration Questions) or be Hidden. 'Enforced<br>se the first time they log in after the field<br>ple Detail Fields on the Update My<br>lidden, Editable, or Not Editable. These<br>ner's view. Editors cannot ever see<br>'s Update My Information page in proxy<br>Help Text |   |   | Pe<br>Ac<br>De            | Confirm Registration                                                                                                    | Hidden ▼<br>Hidden<br>Optional                                                                                                    |                                                    |  |  |
| Confirm Regi                                                                                                    |                                                                          | <u> </u>                                                                          | Hidden<br>Hidden<br>Optional                                                                         |                                                                                                    |   |   | Tr<br>Fo                  |                                                                                                    | Required<br>Enforced at Login                                                                                                    |                                                    |  |  |
| Update My Ir                                                                                                    | nformati                                                                 | ion                                                                               | Required<br>Enforced a<br>Hidden<br>Hidden<br>Editable<br>Not Editabl                                |                                                                                                    |   |   |                           | Update My Information                                                                                                    | Hidden<br>Editable                                                                                                    | h                                                  |  |  |
|                                                                                                    |                                                                          |                                                                                   |                                                                                                    |                                                                                                    |   |   |                           | [                                                                                                    | Not Editable                                                                                                    |                                                    |  |  |

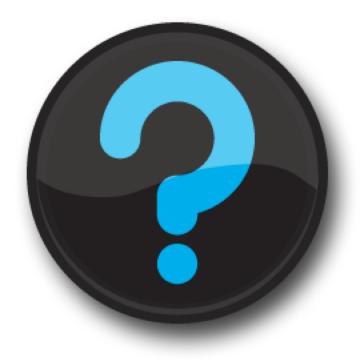

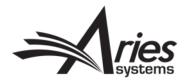